## **FungiDB: Proteomics**

## **1. Identify genes using evidence from quantitative mass spec data.**

In the example described here, quantitative proteomics data from Suh *et al.* (PMID: 22545825) are examined to identify *A. fumigatus* genes up-regulated in the growing conidia and then cross referenced with *Gene Models* data for *Exon Count* to identify genes with no more than 5 exons.

- **a)** Deploy *Quantitative Mass Spec. Evidence* Search from the *Proteomics* section under the *Search for Genes* category.
	- In the proteomics dataset selection window click on the *Fold Change (FC)* button next to the Suh *et al.* study.
	- To identify genes that are upregulated by at least 2-fold in the 4–8hr time frame compared to the 0hr time point, set the regulation direction to up-regulated, modify the Fold Change parameter to 2, and select 0hr from the *Reference Samples* and 4, 6, and 8hr from the *Comparison Samples*
	- Click *Get Answer*.

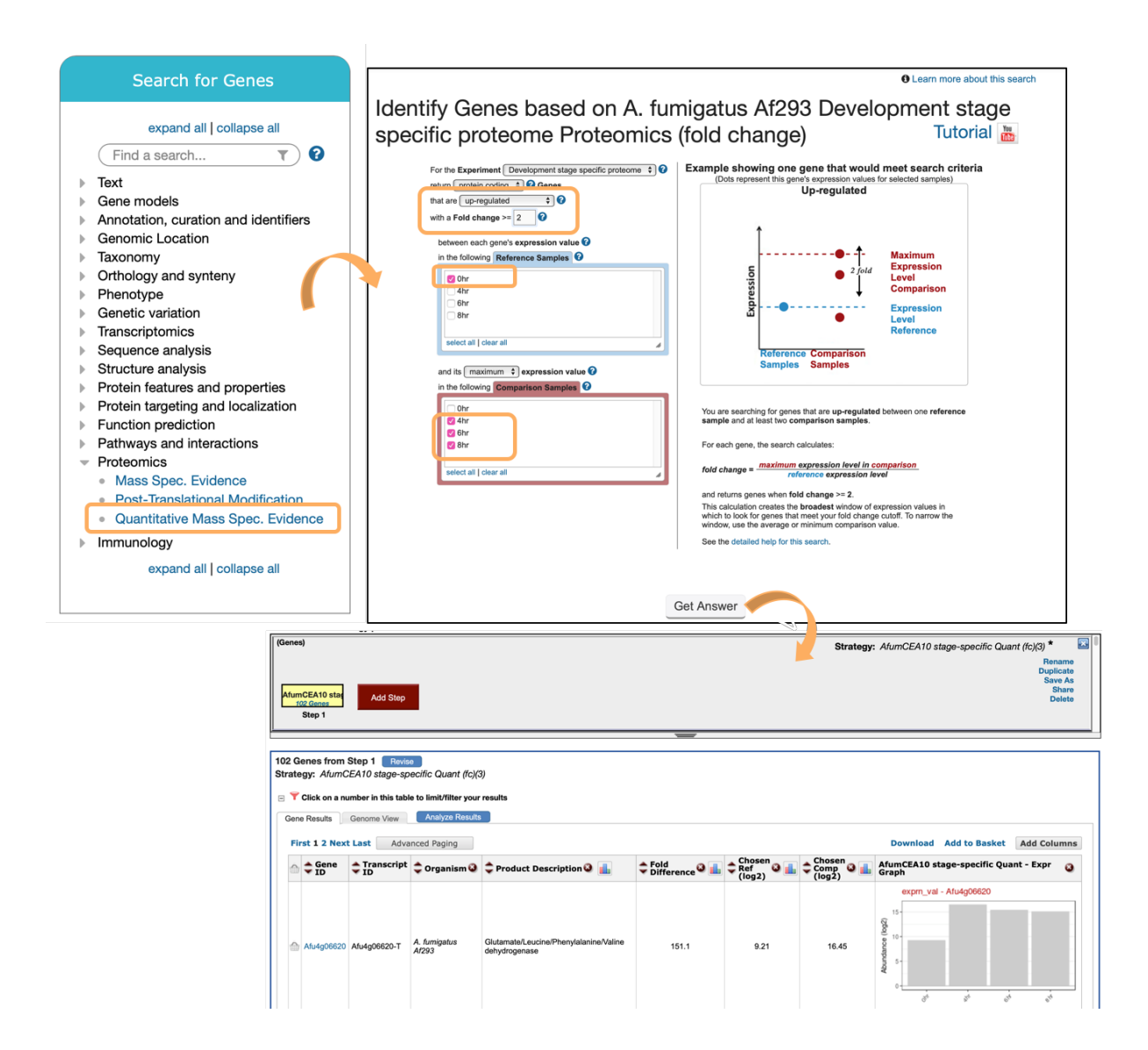

The search strategy returned 102 genes that are up-regulated during conidial growth.

- **b)** Expand this search strategy and determine how many of these genes have multiple exons
	- Click on the *Add Step* button and choose to *Run a New Search for, Genes, Genes models, Exon Count* (min =2, max =5)*.*

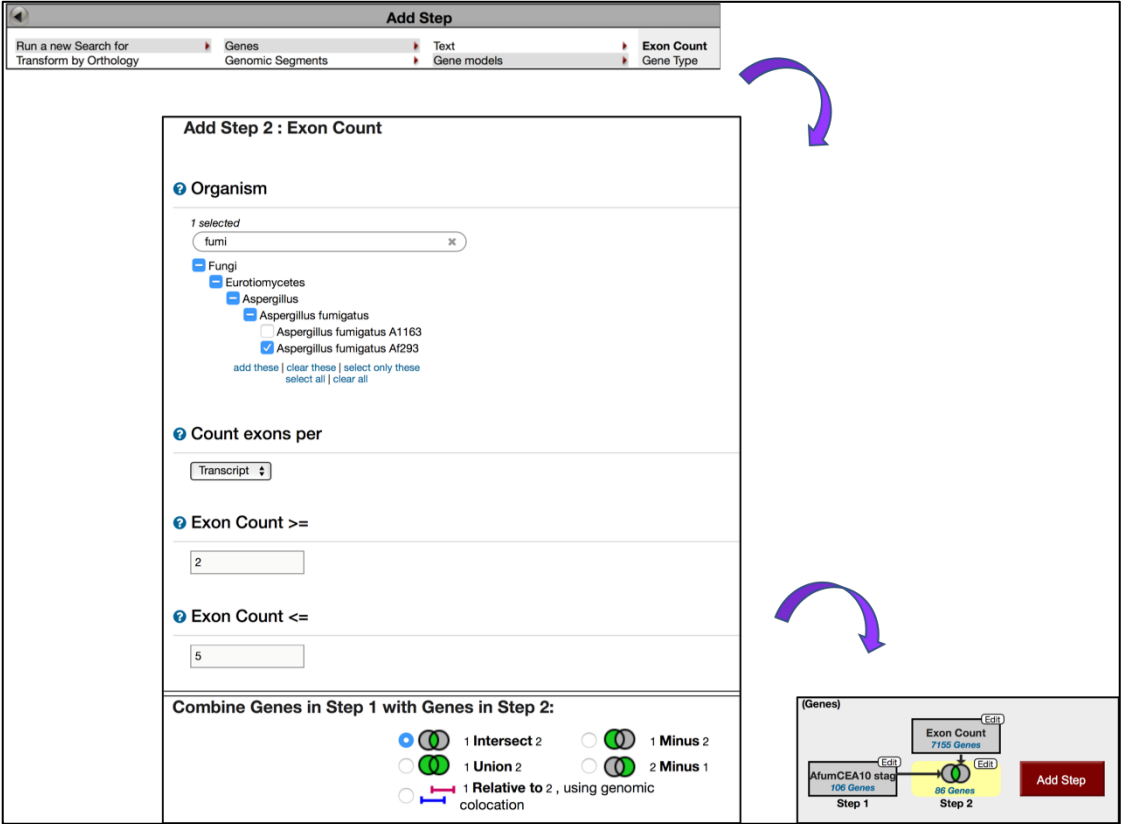

• Intersect the second search with the first one.

Examine or revise results, explore additional data by adding more columns via the *Add Columns* button, or export records via the *Download* link.

## **2. Identify proteins modified post-translationally.**

Using the query developed above to identify which genes may be post-translationally modified using post-translation modification data from *A. nidulans*.

• Add step and transform genes into orthologs in *A. nidulans*

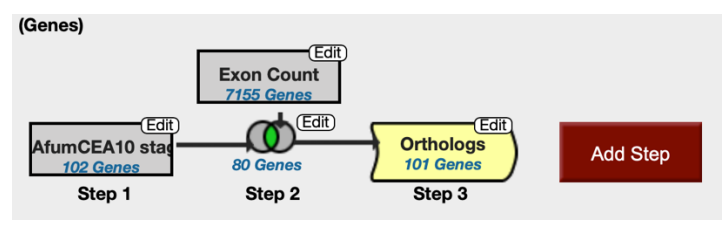

• Add Step and then select *Proteomics, Post-Translational Modification* dataset in *A. nidulans*

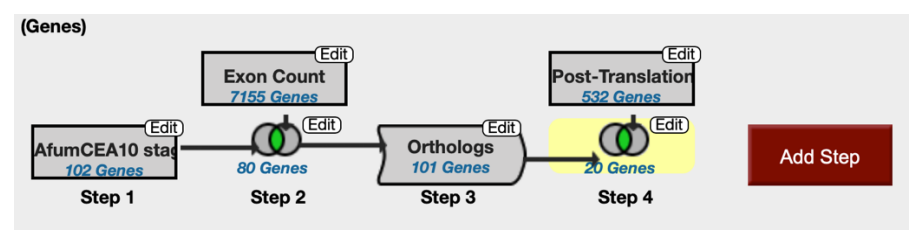

Determine how many of these phosphorylated proteins are also likely secreted.

• Add Step and Run a New Search for Protein Targeting and Localization, Predicted Signal Peptide

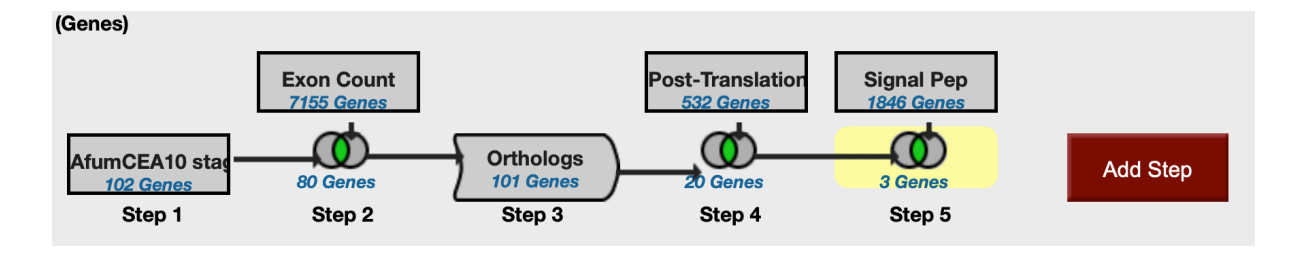